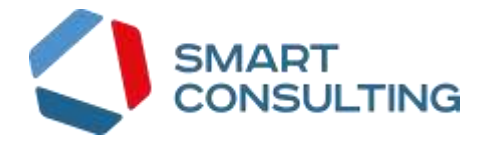

# ИНСТРУКЦИЯ ПО УСТАНОВКЕ И ЭКСПЛУАТАЦИИ

# программного обеспечения

# «Digit Платформа»

2022

## Содержание

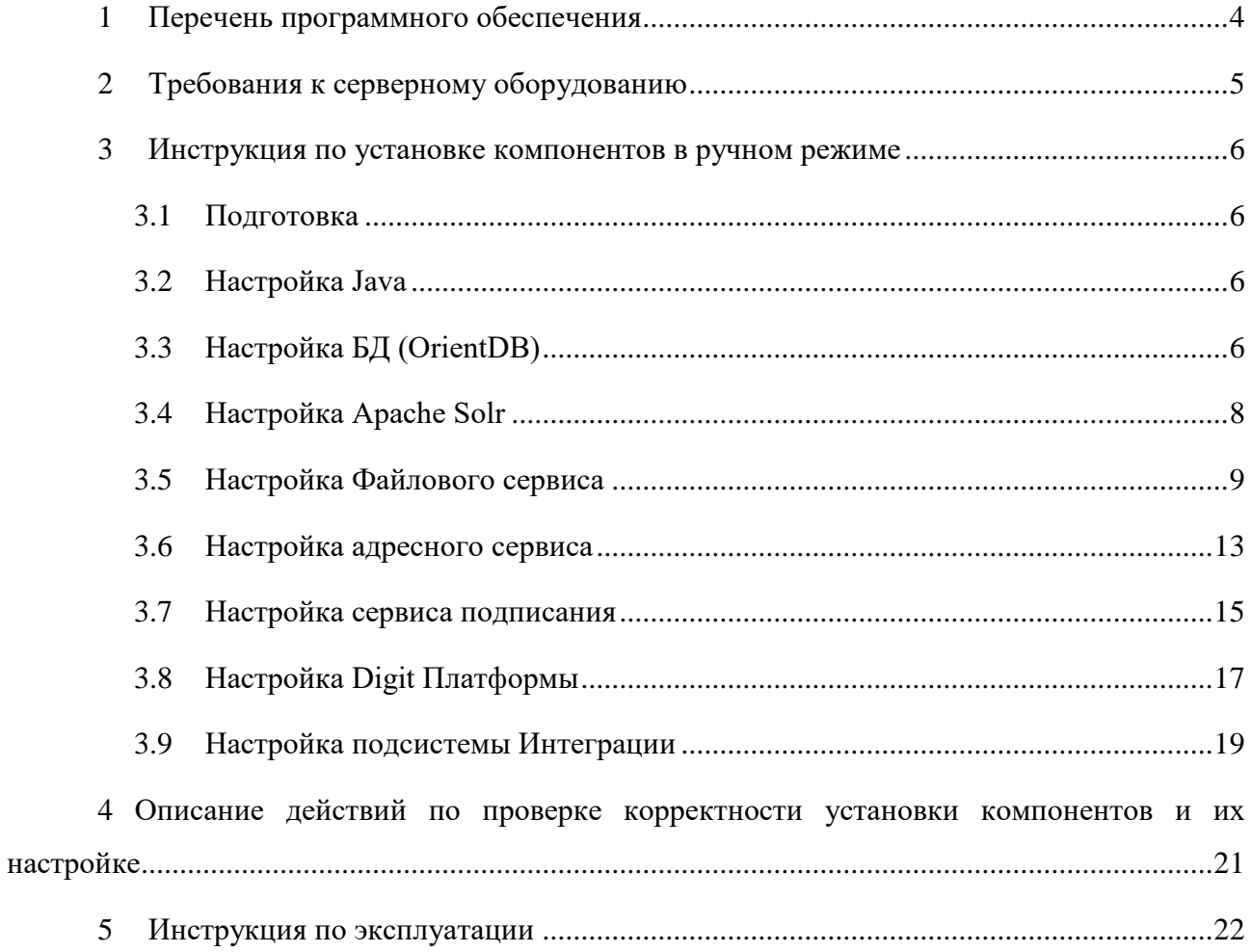

### **СПИСОК СОКРАЩЕНИЙ**

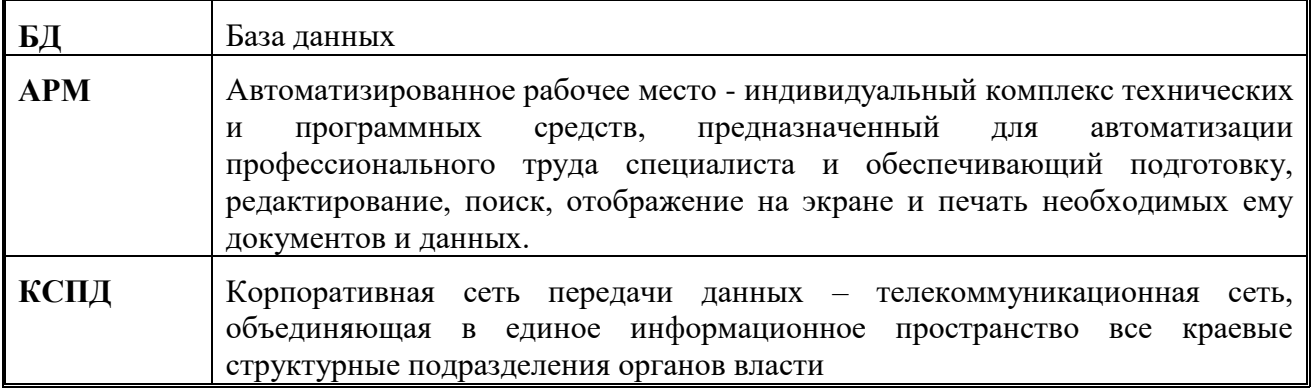

### <span id="page-3-0"></span>**1 ПЕРЕЧЕНЬ ПРОГРАММНОГО ОБЕСПЕЧЕНИЯ**

Для развертывания программного обеспечения «Digit Платформа» программноаппаратный комплекс должен удовлетворять следующему требованию: сервер должен функционировать под управлением операционной системы ALT Linux.

Требования к операционной системе ALT Linux:

- ALT 8.2 Server (december)
- Ядро:  $4.9.71$
- Архитектура: x86\_64

### <span id="page-4-0"></span>**2 ТРЕБОВАНИЯ К СЕРВЕРНОМУ ОБОРУДОВАНИЮ**

Требования к серверному оборудованию для размещения программного обеспечения «Digit Платформа»:

- 8-16 Гб оперативной памяти;
- 200 Гб физической памяти;
- 8 процессора с 4 логическими ядрами каждый.

# <span id="page-5-0"></span>**3 ИНСТРУКЦИЯ ПО УСТАНОВКЕ КОМПОНЕНТОВ В РУЧНОМ РЕЖИМЕ**

Для развертывания программного обеспечения «Digit Платформа» необходимо выполнить следующие действия в установленном порядке:

#### **3.1 Подготовка**

<span id="page-5-1"></span>Скачать архив с ftp://ftp.smart-consulting.ru/ из папки rop\_ftp/digit-platform-2021/distribs.zip

Username: по запросу

Password: по запросу

Разархивировать его. Zip архив содержит дистрибутивы для установки.

#### <span id="page-5-2"></span>**3.2 Настройка Java**

Скачать jre bellsoft:

wgethttps://download.bell-sw.com/java/8u312+7/bellsoft-jre8u312+7-linux-amd64.tar.gz -O /var/tmp/bellsoft-jre8u312+7-linux-amd64.tar.gz

Подготавить java: tar -xf/tmp/bellsoft-jre8u312+7-linux-amd64.tar.gz -C /opt/ chmod-R 755 /opt/jre8u312

Проверка установки:

java -version

#### <span id="page-5-3"></span>**3.3 Настройка БД (OrientDB)**

1. Настройка фаерволов

Разрешить порт 2480 для настройки и 2424 для сервера приложения

ufwdefaultdenyincoming

ufwdefaultallowoutgoing

ufwallowssh

ufwallow2480

ufwallow2424

ufwenable

2. Скачать сервер баз данных [orientdb-community-2.2.21.zipи](http://orientdb-community-2.2.21.zip/) vis\_test.zip в /tmp

4. Подготавить java  $\text{tar-xf}$ /tmp/bellsoft-jre8u312+7-linux-amd64.tar.gz -C /opt/ chmod-R 755 /opr/jre8u312

5. Скопировать данные из /tmp/digit-platform-db/orientdbв директорию /opt/ unzip/tmp/orientdb-community-2.2.21.zip-d  $\sqrt{\mathrm{opt}}$ &&mv/opt/orientdb-community-2.2.21/opt/orientdb

6. Создать пользователя orient: useraddorient chown-Rorient:orient/opt/orientdb chmod-R 755 /opt/orientdb/bin/ chmod-R 755 /opt/jre8u312

7. Поправить файл в /etc/systemd/system/orientdb.service: [Unit] Description=OrientDBServer After=network.target After=syslog.target [Install] WantedBy=multi-user.target [Service] Environment=JAVA\_HOME=/opt/jre8u312 User=orient Group=orient ExecStart=/opt/orientdb/bin/server.sh ExecStop=/opt/orientdb/bin/shutdown.sh

8. До того, как стартовать БД, изменить пароль для рута в конфигурационном файле:/opt/orientdb/config/orientdb-server-config.xml в секции <users>:

```
<userresources="*"password="root"name="root"/>
```
8. Стартануть сервер и добавить orientdb в автозагрузку: systemctlenable--noworientdb

10. Ручное создание БД:

Создать БД через консоль.

 $su-c$ 

"sh/opt/orientdb/bin/console.sh"orientdbcreatedatabaseplocal:/opt/orientdb/databases/visdbrootroot plocaldocument

10.1 Импорт БД:

Разархивировать vis\_test.zip в /opt/orientdb/databases

10.2 Настройка адреса сервиса подписания для сервера приложения:

Проверить адрес для сервиса подписания можно поглядеть запросом в бд:

select\*fromPersistedVisConfigwherename='signServerUrl';

Если значение отсутствует, выполнить:

insertintoPersistedVisConfig(name,value)values('signServerUrl', 'http://адрес\_сервиса

<span id="page-7-0"></span>подписания:8181/rest/sign')

#### 3.4 Настройка Apache Solr

1. Настройка фаерволов

Разрешить порт 8983 для сервера приложения ufw default deny incoming ufw default allow outgoing ufw allow ssh ufw allow 8983 ufw enable

2. Скачать solr-7.2.1.zip и solrDigitConf.zip в vis\_test.zip /tmp/

3. Устанавить solr: unzip/tmp/solr-7.2.1.zip -d/opt/  $& w$  mv/opt/solr-7.2.1/opt/solr

4. Создать пользователя solr adduser solr chown solr:solr -R /opt/solr chmod -R 755 /opt/solr chmod -R 755 /opt/jre8u312

5. Создать юнит-скрипт в /etc/systemd/system/solr.service [Unit]

Description=Apache SOLR After=syslog.target network.target Before=multi-user.target graphical.target Conflicts=shutdown.target [Service] Environment=SOLR INCLUDE=/opt/solr/bin/solr.in.sh Type=forking WorkingDirectory=/opt/solr/ User=solr PIDFile=/opt/solr/bin/solr-8983.pid ExecStart=/opt/solr/bin/solr start ExecStop=/opt/solr/bin/solr stop  $[Install]$ WantedBy=multi-user.target graphical.target

6. Для создания ядра использовать шаблон unzip/tmp/solrDigitConf.zip -d/opt/solr/server/solr/configsets/solrDigitConf unzip /tmp/vis\_test.zip -d -d /opt/solr/server/solr/vis\_test

7. Запустить solr и добавить в автозагрузку solr. systemctl enable --now solr

8. Добавить ядро солр: Зайти по адресу вм солр http://solr.ip.adress:8983/solr И создать ядро vis test

#### <span id="page-8-0"></span>3.5 Настройка Файлового сервиса

1. Настройка фаерволов Разрешить порт 8088 для сервера приложения ufw default deny incoming ufw default allow outgoing ufw allow ssh ufw allow 8088 ufw enable 2. Скачать digitfs-server.jar и digit\_fs\_schema.sql в/tmp/ 3. Скачать jre bellsoft

wget https://download.bell-sw.com/java/8u312+7/bellsoft-jre8u312+7-linux-amd64.tar.gz -O/var/tmp/bellsoft-jre8u312+7-linux-amd64.tar.gz

4. Устанавить Postgres pro 12 curl -o apt-repo-add.sh https://repo.postgrespro.ru/pgpro-12/keys/apt-repo-add.sh sh apt-repo-add.sh apt-get install postgrespro-12 postgrespro-contrib-12

5. В файле /etc/postgresql/12/main/pg hba.conf прописать возможность подключения к

#### $6\pi$ :

# "local" is for Unix domain socket connections only local all all trust  $# IPv4$  local connections: host all all 127.0.0.1/32 md5 host all all x.x.x.x/32 md5 где х.х.х. x/32 — адрес сервера приложений digitFS (если на той же машине, то только

 $127.0.0.1$ 

6. В файле /etc/postgresql/9.6/main/postgresql.conf в Connection Settings привести к виду: listen addresses =  $**$ port =  $5432$  $max$  connections = 100

7. Запуск сервиса postgresql-12 и автозапуск systemctl enable --now postgresql 8. Проверка портов, поднятых базой данных (процесс postgres) netstat -plnt

9. Создать пользователя и базу: su postgres psql **CREATE ROLE** atcfs: **CREATE DATABASE atcfsdb OWNER atcfs:** 

### ALTER ROLE atcfs ENCRYPTED PASSWORD 'atcfs'; **GRANT CONNECT ON DATABASE atcfsdb TO atcfs: ALTER ROLE atcfs LOGIN:**

 $\mathsf{q}$ 

10. Залить схему данных:

 $-h$  $127.0.0.1$ 5432  $-W$  $-U$ atcfs atcfsdb psql  $-p$  $\lt$ /tmp/digit\_platcform\_atcfs/digit\_fs\_schema.sql

11. Проверяем: psql -h 127.0.0.1 -p 5432 -W -U atcfs atcfsdb

12. Подготавить сервер файлового хранилища: mkdir -p/opt/atcfs/atcfs\_storage mkdir/opt/atcfs/log mkdir/opt/atcfs/treefilestorage cp -r /tmp/digitfs-server.jar /opt/atcfs

13. Создать файл /opt/atcfs/application.properties с содержимым:

spring.datasource.url=jdbc:postgresql://127.0.0.1:5432/atcfsdb?charset=UTF8 spring.datasource.username=atcfs spring.datasource.password=atcfspass spring.datasource.driverClassName=org.postgresql.Driver spring.jpa.hibernate.ddl-auto=update spring.jpa.database=POSTGRESQL spring.jpa.show-sql=false filestorage.directory=/opt/atcfs/atcfs\_storage DBFileStorage.enabled=false filestorage.filesperdirectory=500 filestorage.partialdirnameprefix= treefilestorage.directory=/opt/atcfs/treefilestorage tmplinks.lifetime.seconds=300 server.port=8088 server.contextPath=/atcfs

logging.file=/opt/atcfs/log/atcfs.log logging.path=/opt/atcfs/log verifySign.checkOnlySign=true verifySign.url=http://smev-mvf.test.gosuslugi.ru:7777/gateway/services/SID0003064 writelog=true setSignStatus.enabled=false spring.datasource.testOnBorrow=true spring.datasource.validationQuery=SELECT 1; spring.datasource.validationInterval=30000 spring.datasource.testWhileIdle=true spring.datasource.timeBetweenEvictionRunsMillis=10000

15. Создать юнит-скрипт в /etc/systemd/system/atcfs.service [Unit] Description=ATCFS file storage daemon After=network.target

[Service] StandardOutput=null StandardError=journal WorkingDirectory=/opt/atcfs/ ExecStart=/opt/jre8u312/bin/java -Xmx4G -jar digitfs-server.jar User=atcfs Group=atcfs

[Install] WantedBy=multi-user.target

16. Добавить пользователя atcfs и назначить его владельцем /opt/atcfs useradd atcfs chown -R atcfs: /opt/atcfs

17. Запустить сервис atcfs и добавить его в автозагрузку systemctl enable --now atcfs

19. Проверить работоспособность

curl -s http://127.0.0.1:8088/atcfs/monitoring

20. Важное замечание: при использовании БД для хранения файлов необходимо учитывать это и создавать раздел для /var/lib/postgresql максимально большим

#### <span id="page-12-0"></span>3.6 Настройка адресного сервиса

1. Настройка фаерволов

Разрешить порт 8983 для сервера приложения ufw default deny incoming ufw default allow outgoing ufw allow ssh ufw allow 8983 ufw allow 8180

ufw enable

2. Скачиваем solr-8.10.1.zip fias.jar schema.xml и synonyms.txt в /tmp/

3. Устанавливаем solr: wget https://dlcdn.apache.org/lucene/solr/8.10.1/solr-8.10.1.zip -O /tmp/solr-8.10.1.zip unzip /tmp/solr-8.10.1.zip -d /opt/ && mv /opt/solr-8.10.1 /opt/solr

4. Создаем ядро /opt/solr/server/solr/fias core

 $5<sub>1</sub>$ Полклалываем  $\overline{B}$ /opt/solr/server/solr/fias\_core файлы /tmp/schema.xml  $\overline{M}$ /tmp/synonyms.txt

6. Создаем пользователя solr adduser solr chown solr:solr -R /opt/solr chmod -R 755 /opt/solr chmod -R 755 /opt/jre8u312

7. Создаем юнит-скрипт в /etc/systemd/system/solr.service [Unit]

Description=Apache SOLR After=syslog.target network.target Before=multi-user.target graphical.target Conflicts=shutdown.target [Service] Environment=SOLR\_INCLUDE=/opt/solr/bin/solr.in.sh Type=forking WorkingDirectory=/opt/solr/ User=solr PIDFile=/opt/solr/bin/solr-8983.pid ExecStart=/opt/solr/bin/solr start ExecStop=/opt/solr/bin/solr stop [Install] WantedBy=multi-user.target graphical.target 8. Запускаем solr и Добавляем в автозагрузку solr. systemctl enable --now solr

9. Установка ФИАС mkdir /opt/fias cp /tmp/fias.jar /opt/fias/

10. Добавить скрипты запуска\остановки /opt/fias/start.sh #!/bin/bash echo "Killing fias service if starting" kill -15 `cat /opt/fias/fias.pid` || true echo "Starting fias service" cd /opt/fias/  $\frac{1}{\pi}$  /opt/jdk1.8.0 211/bin/java -jar /opt/fias/fias.jar --server.port=8180 fias.solr.url=http://127.0.0.1:8983/solr/fias-core </dev/null &>/dev/null & echo \$! >/opt/fias/fias.pid echo "Fias service started"

/opt/fias/stop.sh #!/bin/bash echo "Stopping fias service" kill -15 'cat /opt/fias/fias.pid' || true echo "Fias service success killed"

11. Создать директорию /opt/fiasdb/ и /opt/fiasdb/fiasData 12. Создать пользователя fias adduser fias chown solr:solr -R /opt/fias chown solr:solr -R /opt/fiasdb chmod -R 755 /opt/fias chmod -R 755 /opt/fiasdb

13. Создать сервис /etc/systemd/system/fias.service [Unit] Description=Fias Service App After=network.target [Service] Type=forking ExecStart=/opt/fias/start.sh ExecStop=/opt/fias/stop.sh User=fias Group=fias [Install] WantedBy=multi-user.target

14. Запустить ФИАС

15. запустить процесс построения индекса для всех регионов командой:

curl http://127.0.0.1:8180/fias-address-rest/rest/regions/updateAll

Ориентировочное время завершения процесса - ~48 часов, в это время ФИАС будет недоступен

#### <span id="page-14-0"></span>3.7 Настройка сервиса подписания

1. Разрешить порт 8181 для сервиса подписания

ufw default deny incoming ufw default allow outgoing ufw allow ssh

ufw allow 8181 ufw enable

2. Используем сертифицированную CryptoPro JCP 2.0.41789 скачанную с официального сайта сгурtорго, установка согласно инструкции

Для этого потребуется наличие лицензионного ключа для jcp2.0, при его наличии при инсталяции, которая будет указана ниже, будет необходимо указать его. В противном случае предстоит установить демо версию, которая работает три месяца.

Необходимо будет установить сгурто рго как провайдер Java, для этого необходимо воспользоваться встроенной командой CryptoPro JCP, где указать путь до используемой JDK setup console.sh path to JDK

3. Подложить ключи CryptoPro в контейнер либо использовать flash накопитель для используемой ЈОК

4. Установить Tomcat 8

sudo apt-get install tomcat8

Не забыть настроить переменную среды JAVA HOME, либо прописать ее в tomcat/etc/default/tomcat8

5. Скачиваем ROOT.war и подкладываем в директорию tomcat, после старта сервис будет доступен на порту 8181

Скорректировать скрипты и конфигурации:

/var/lib/tomcat8/webapps/ROOT/WEB INF/classes/application.properties

server.port=8181 logging.file=logs/signservice.log sign.store.path=/var/opt/cprocsp/keys sign.store.user=signuser admin.username=admin admin.password=\*QE3NhQv2EKx spring.mvc.view.prefix=/public/ spring.mvc.view.suffix=.html spring.main.allow-bean-definition-overriding=true

6. Запустить tomcat8 /etc/init.d/tomcat8 start Проверить работу приложения проверка со стороны администраторов заключается в curl запросе: curl 127.0.0.1:8181/rest/keys Сервис должен отдать 200й статус и контент страницы

#### <span id="page-16-0"></span>3.8 Настройка Digit Платформы

1. Настройка фаерволов

Разрешить порт 8080 для сервиса ufw default deny incoming ufw default allow outgoing ufw allow ssh ufw allow 8080 ufw enable

2. Скачиваем компоненты приложения wildfly-20.0.1. Final.zip vis\_conf.zip и ROOT.war

#### $B / tmp$

3. Копируем скрипт запуска в /etc/systemd/system/wildfly.service

[Unit]

Description=WildFly application server

After=network.target

[Service]

Type=simple

StandardOutput=null

StandardError=journal

WorkingDirectory=/opt/wildfly

User=wildfly

Group=wildfly

ExecStart=/opt/wildfly/bin/standalone.sh

[Install]

WantedBy=multi-user.target

4. Добавляем пользователя wildfly. useradd wildfly

5. Назначаем права в системе: chown -R wildfly: /opt/wildfly chmod -R 755 /opt/ire8u312

6. Предоставленный ROOT.war копируем в /opt/wildfly/standalone/deployments

7. Прописываем корректные адреса в следующих конфигурационных файлах: /opt/wildfly/standalone/configuration/vis\_conf

Полный список конфигураций тут

/opt/wildfly/standalone/configuration/vis\_conf/atcfs.properties информация  $\overline{a}$ подключению сервиса digitfs(необходимо указать порт подключения к порту 8088 файлового хранилища)

/opt/wildfly/standalone/configuration/vis\_conf/solr.properties информация  $\Pi$ O подключению полнотекстового сервиса (указывается адрес и порт solr)

/opt/wildfly/standalone/configuration/vis conf/orient.properties информация  $\overline{10}$ подключению сервера БД

/opt/wildfly/standalone/configuration/vis\_conf/esia.properties информация  $\overline{a}$ подключению авторизации в esia (опционально)

- /opt/wildfly/standalone/configuration/vis conf/custom.properties информация  $\overline{a}$ подключению сервера федеральной информационной системы + кастомизированных настроек(опционально)

- /opt/wildfly/standalone/configuration/vis\_conf/workspaces.properties - дополнительное описание подключения полнотекстового поиска + БД

/opt/wildfly/standalone/configuration/vis\_conf/email.properties информация  $\Pi$ O добавлению возможности отправки данных через почту (опционально)

8. Активируем сервис и вносим в автозагрузку systemctl enable --now wildfly

9. Проверяем работоспособность системы при помощи мониторинга. curl localhost:8080/rest/monitoring

18

#### <span id="page-18-0"></span>3.9 Настройка подсистемы Интеграции

1. Настройка фаерволов

Разрешить порт 9080 для сервера приложения ufw default deny incoming ufw default allow outgoing ufw allow ssh ufw allow 9080 ufw enable

2. Скачиваем jre bellsoft

wget -q -O - https://download.bell-sw.com/pki/GPG-KEY-bellsoft | sudo apt-key add - echo "deb [arch=amd64] https://apt.bell-sw.com/ stable main" | sudo tee /etc/apt/sources.list.d/bellsoft.list sudo apt-get update sudo apt-get install bellsoft-java8

3. Подготавливаем сервер файлового хранилища: mkdir -p/opt/dataserver/ mkdir/opt/dataserver/deployments mkdir/opt/dataserver/jslibraries mkdir/opt/dataserver/logs

распаковываем архив dataserver.zip в папку /opt/dataserver/

4. Корректируем файл /opt/dataserver/deployments/dataset/server/datasources.js:

в разделе подключить хранилище atcfs (если необходимо проверить Базу данных postgres)

```
"localstorage": {
type: "JDBC",
  connection: {
      url: "jdbc:postgresql://localhost:5432/etl",
     username: "postgres",
     password: "postgres"
   \mathcal{E}\mathcal{E}
```
где указать в url адрес хоста atcfs (доступный по сети) из раздела 3.5 и указать корректные username и password

5. Создаем юнит-скрипт в /etc/systemd/system/dataserver.service [Unit] Description=Dataserver daemon After=network.target

[Service] StandardOutput=null StandardError=journal WorkingDirectory=/opt/dataserver/ ExecStart=/opt/jdk8u312/bin/java -Xmx4G -jar digitfs-server.jar User=dataserver Group= dataserver

[Install] WantedBy=multi-user.target

6. Добавляем пользователя dataserver и назначаем его владельцем /opt/ dataserver useradd dataserver chown -R dataserver: /opt/dataserver

7. Запускаем сервис dataserver и добавляем его в автозагрузку systemctl enable --now dataserver

8. Проверяем работоспособность curl -s http://127.0.0.1:9080/actuator/

# <span id="page-20-0"></span>**4 ОПИСАНИЕ ДЕЙСТВИЙ ПО ПРОВЕРКЕ КОРРЕКТНОСТИ УСТАНОВКИ КОМПОНЕНТОВ И ИХ НАСТРОЙКЕ**

Проверка работоспособности системы производится через интерфейс пользователя. Для проверки работоспособности необходимо выполнить следующие действия:

Для организации доступа к программному обеспечению «Digit Платформа» на АРМ пользователя, необходимо выполнить следующие действия:

- 1) проверить, что в целях обеспечения возможности получения авторизованного доступа рабочее место сотрудника имеет подключение к КСПД или подключение к сети Интернет.
- 2) проверить, что на АРМ пользователя установлен веб-браузер Google Chrome или Mozilla Firefox актуальной версии.
- 3) в адресной строке веб-браузера ввести адрес приложения [http://hostName/](http://hostname/)

ВАЖНО: нужно обращаться к приложению через доменное имя, можно локально зарегистрировать его через hosts.

- 4) Для проверки того, что электронные подписи, подложенные в /opt/Docker/certs/ доступны системе необходимо перейти в браузере по адресу: http:// hostName:8082/rest/keys
- 5) Проверка доступности сервиса приема сообщений извне перейти в браузере по адресу:

[http://hostName/OrderService?wsdl](http://hostname/OrderService?wsdl)

### <span id="page-21-0"></span>**5 ИНСТРУКЦИЯ ПО ЭКСПЛУАТАЦИИ**

Эксплуатация программно-аппаратного комплекса, на котором развернуто программное обеспечение «Digit Платформа» производится по компонентно, в зависимости от состава компонент, входящих в программно-аппаратный комплекс.

Эксплуатация программного обеспечения «Digit Платформа» описана в документах «Digit Платформа: руководство администратора» и «Digit Платформа: руководство пользователя».